## Конструкция сайта

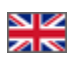

Подраздел «Конструкция сайта» для настройки внешнего вида сайта, страницы товара, каталога и мультипоиска.

Чтобы попасть в подраздел, необходимо:

- 1. Зайти в административную часть магазина.
- 2. Выбрать в левом меню пункт «Конфигурация».
- 3. В «Конфигурации» выбрать вкладку «Конструкция сайта».

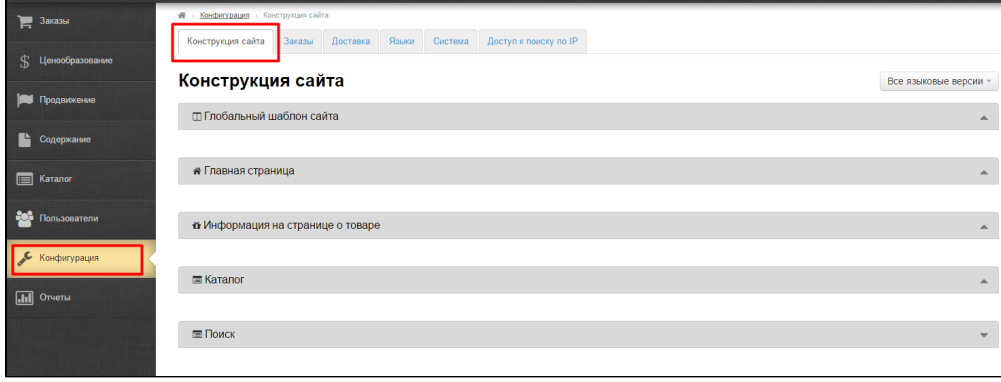